# COBY

MP-C838

## USER'S MANUAL DIGITAL AUDIO PLAYER W/VOICE RECORDER

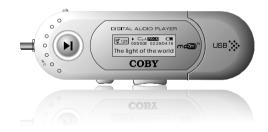

Coby Electronics Corp. 56-65 Rust Street Maspeth, NY 11378

www.cobyusa.com www.ecoby.com

#### Please read manual before operation

Technical Support Hours Monday-Friday 8:30 AM - 8:30 PM EST, 1-800-681-2629 or 718-416-3197 Saturday-Sunday 9:00 AM - 5:30 PM EST, 1-800-727-3592 Or Send E-Mail to: techsupport@cobyusa.com

## Contents

#### **Getting Started**

| Features                             | 3  |
|--------------------------------------|----|
| Package Contents                     | 4  |
| SafetyInstructions                   | 5  |
| Battery Installation                 | 6  |
| Location of Controls                 | 7  |
| LCD Screen Display                   | 8  |
| Connecting to Computer               |    |
| USB Driver Installation              | 9  |
| Connecting/Disconnecting Your Player | 9  |
| Transferring Files                   | 10 |
| Basic Operation                      |    |
| Power On/Off                         | 11 |
| Playing Music                        | 12 |
| Menu Overview                        | 13 |
| Voice Recording                      | 15 |
| Deleting Files                       | 16 |

#### Other Functions

| Settings         | 17 |
|------------------|----|
| A-B Repeat Mode  | 20 |
| Firmware Upgrade | 21 |
| Customer Support |    |
| Troubleshooting  | 23 |
| Specifications   | 25 |

## Features

Package Contents

- 128 MB Integrated Flash Memory
- MP3 and WMA Playback
- Integrated Microphone for Voice Recording
- Portable Storage Device (Music, Data, and Pictures)
- Integrated USB Plug (no cable required)
- Plug and Play (no driver installation required for Windows 2000/ME/XP or Mac OS X 10.2.6 or greater)
- 7-color LCD Backlight
- Digital Preset Equalizer
- Song Title and Synchronized Lyric Support
- Multi-Language Support
- Upgradeable Firmware

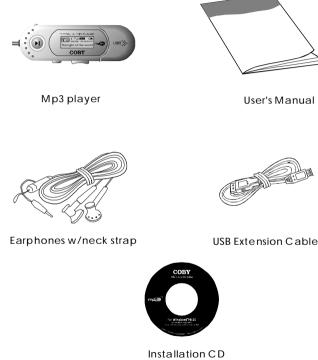

(for Win dows 98 SE) Download from Www.Somanuals.com. All Manuals Search And Download.

# Safety Instructions

- 1.Read these instructions carefully. Keep these instructions for future reference.
- 2.Heed all warnings and follow all instructions.
- 3.Do not expose to water or moisture.
- 4.Clean only with a dry cloth.
- 5.Do not install near any apparatus that produces heat such as stoves, radiators, amplifiers, etc.
- 6.Remove the battery when the device will be unused for long periods of time.
- 7.Do not use headphones/earphones while cycling, driving, or operating a motorized vehicle.
- 8.Do not drop or otherwise subject the device to impact. Physical impact may result in loss of data. Users are responsible for creating backups of their data. Coby Electronics cannot be held liable or be otherwise responsible for loss of data.
- 9.Do not disconnect the USB cable or turn off the device while transferring files to or from your device. Data loss may occur as a result.
- 10.Do not open or attempt to repair this device. Refer all repairs to authorized service personnel.

#### Protect your ears:

Hearing experts advise a gainst the constant use of personal stereo equipment played at high volumes. Constant high-volume use can lead to hearing loss. If you experience ringing in your ears or hearing loss, discontinue use and seek medical advice.

For recycling or disposal information about this product, please contact your local authorities or the Electronics Industries Alliance: www.eiae.org

WARNING: Handling the cord on the earphones will expose you to lead, a chemical known to the State of California to cause [cancer, and] birth defects or other reproductive harm. Wash hands after handling.

#### 1. Remove the USB cap.

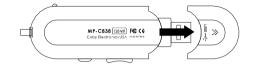

2. Open the battery cover.

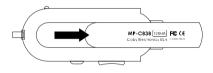

3. Insert the AAA battery.

Make sure to match the + and - ends of the battery with the markings inside the battery compartment.

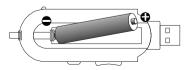

## Location of Controls

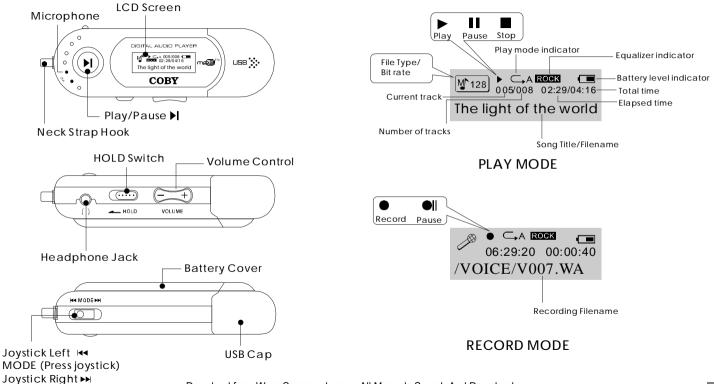

## Connect to a Computer

Transferring Files to Your Player

USB Driver Installation (Windows 98 SE Only)

If you are using Windows 98 SE, you must install the USB driver and update utility.

1. Place the Installation CD in your computer's CD-ROM drive. 2.In My Computer, double-click the disc drive (D:) icon

(where D: is your CD-ROM drive).

- 3.Find and double-click "Win98Driver.exe" to start the installation process. A setup dialog window will appear on the screen.
- 4.Follow the on-screen instructions. When setup is complete, restart vour computer.

USB driver installation is not necessary if you are using Windows Me/2K/XP or Mac OS X version 10.2.6 or above. Simply connect your player to the computer; the operating system will then take a moment to set up and a removable disk icon will appear in "My Computer". (For Mac OS X users, a removable disk icon will appear on the "Desktop".)

Connecting/Disconnecting Your Player

To connect your player to a computer:

1.Remove the USB cap to expose the integrated USB plug. 2.Plug your player directly into the computer's USB port or use

the USB extension cable (included).

To safely disconnect your player from a computer:

- 1. Double-click the green arrow in the taskbar located at the bottom-right of the computer's screen. A "Safely Remove Hardware" window will appear.
- 2.In the list of hardware devices, double-click on "USB Mass Storage Device". A "Stop a Hardware Device" window will appear. Click the OK button.
- You may now safely disconnect your player from the computer. Download from Www.Somanuals.com. All Manuals Search And Download.

**Transferring Files** 

To transfer files between your player and a computer:

- 1.Connect your player to the computer.
- 2.Open Windows Explorer on the computer.
- 3.Select the files you want to transfer from your computer and drag-and-drop them to the removable disk icon (ie, your player). You can also transfer files from your player to a computer. Do not disconnect your player while it is transferring files. Doing so may corrupt or damage the firmware and/or files on your player. If your player is accidentally disconnected while it is transferring files and does not work properly, remove and replace the battery, and then turn your player on again.

**Deleting Files through a Computer** 

With your player connected to a computer:

- 1.Open Windows Explorer on the computer.
- 2. Double-click on the removable disk icon (ie, your player).
- 3.Use the mouse to select the files you would like to delete. Press delete on your keyboard and click Yes to confirm.

You can also delete files directly from your player. See "DEL" in the Menu Options section of this manual for more information.

## Power On/Off

### Hold Function

The Hold switch locks/unlocks the joystick and buttons on your player to prevent them from being pressed accidentally.

- Hold Off:Slide the HOLD switch in the opposite direction of the arrow marking on your player to unlock the player.
- Hold On:Slide the HOLD switch in the direction of the arrow to lock your player. The screen will display the "lock" symbol shown below.

### Turning Power On and Off:

Power On: Press and hold ► to turn your player on. The screen will display the COBY logo first, and then the remaining storage capacity of your player.

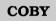

FREE MEMORY 102.7 MB

Power Off: Press and hold ►I. The screen will display "Continue Holding on To Power Off". Do not release the button until the screen displays "GOOD BYE".

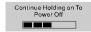

## GOOD BYE

Play a Music Track

1.Enter the Music mode (see "Music" in the Menu

Options section of this manual for more information).

2.Press ► to start playback.

### Pause/Stop Playback

1.To pause playback, press ► once. Press ► againto resume playback.

The light of the world

2.To stop playback, press and hold → for 2 seconds (ie, until the screen displays "Continue Holding on To Power Off"). Press → again to resume playback.

> 128 005/008 02:29/04:16 The light of the world

4:16 № 128 005/008 02:29/04:16 The light of the world

Forward/Reverse

1.Press ► to select the next track.

2.Press ← to select the previous track.

Fast Forward/Reverse

- 1.Press and hold ► to fast forward through a track during playback.
- 2.Press and hold **\*\*** to reverse through a track during playback.

Volume Control

1.Press Volume - to decrease the volume.

2.Press Volume + to increase the volume.

## **MENU** Overview

# Main Menu Option

Press and hold MODE to access the Main menu.

- Press i and ⇒ to change the selection left and right within the menu.
- Press MODE to confirm a selection.
- Press Volume + to cancel or return to a previous menu.

| MENU — | SET   | PLAY MODE - Normal, Repeat One,<br>Repeat All, Shuffle, Preview |
|--------|-------|-----------------------------------------------------------------|
|        |       | EQ - Normal, Rock, Jazz, Classic,<br>Pop, Bass                  |
|        |       | CONTRAST                                                        |
|        |       | BACKLIGHT                                                       |
|        | -     | LIGHT COLOR                                                     |
|        |       | POWER (off) -Disable, 1 Mins, 2 Mins,<br>5 Mins, 10 Mins,       |
|        |       | REC SET - Normal, Middle, High                                  |
|        |       | LYRIC                                                           |
|        |       | LANGUAGES - English, Spanish, German,<br>French, Portuguese     |
|        |       | EXIT                                                            |
|        | DEL   | Delete Music or Voice file                                      |
| _      | E XIT |                                                                 |

In the Main menu, the following options are available: MUSIC, VOICE, REC, SET, DEL, INF, and EXIT.

#### Music

Select MUSIC mode to play your digital audio tracks (ie, Mp3 and WMA files). See the <u>Playing Music</u> section of this manual for more information.

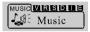

#### Voice

Select VOICE mode to play your voice recording files. Playback operation is the same as in MUSIC mode. See the <u>REC</u> section of this manual for information on how to record from the integrated microphone.

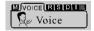

REC

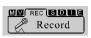

Select REC mode to create voice recordings with the integrated microphone.

### Start Recording

 Select REC from the Main menu. The player will start recording immediately. The screen will display a Recording symbol ● to indicate that recording is in

progress.

Pause/Stop Recording

- Press ► to pause recording. The screen will display a Recording Paused symbol ●II to indicate that recording has been paused. Press ► again to resume recording.
- Press the MODE key to stop recording. The recorded file will be named "VXXX.WAV" where XXX corresponds to the numerical sequence in which the recording was made. (Numbering starts from 001.)

To play your recordings, select VOICE from the Main menu. See "Voice" in the <u>Menu Options</u> section for more information.

DEL

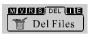

Select DEL mode to delete files from your player. You may also delete files using a computer; see the <u>Deleting Files Through a Computer</u> section of this manual for more information.

In the Delete Menu, the following options are available: MUSIC, VOICE, or EXIT. Select MUSIC to delete your music files; select VOICE to delete your voice recording files.

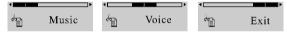

Once you have made your selection, your player will list each music or voice file to be deleted one-by-one. Delete it? Yes Wa Exit

Delete it? Yes <u>No</u> E

V001.WAV

• Select YES to delete the current file being displayed. The screen will display a quick confirmation that the file has been deleted and then move to the next file.

Files Deleted

- Select NO to skip the current file being displayed and move to the next file.
- Select Exit to return to the previous Delete menu.

# Settings Menu

SET

### 

Select SET mode to access the Settings menu of your player. In the Settings menu, the following options are available: MODE, EQ, CON, BL, COL, PWR, REC, LRC, LAN, and EXIT.

### MODE (Playmode)

Select Playmode to set the Play Mode options.

- $\subset$  Normal: Play tracks in normal order.
- $\square$  1Repeat One: Play the current track repeatedly.  $\square$  A Repeat All: Play all tracks repeatedly.
- ⊂⊃Shuffle: Play all tracks in random order.

 $\mathbb{P}_{\Box}$  Preview: Play the first few seconds of each track. Note: Playmode options may also be set by pressing the MODE key while playback has been stopped.

### EQ (Equalizer)

Select Equalizer to set the Equalizer options. The options are Normal, Rock, Jazz, Classic, Pop, or Bass.

## CON (Contrast)

Select Contrast to set the contrast level of the LCD screen. A setting of 0 is lightest; a setting of 10 is darkest.

### BL (Backlight)

Select Backlight to set the duration of time (in seconds) that the backlight will remain on. The options are 5, 10, 30, Always, or Off.

### COL (Lightcolor)

Select Lightcolor to set the color of the backlight: Color 1, Color 2, Color 3, Color 4, Color 5, Color 6, Color 7 or Auto. The Auto setting will change the backlight color each time a button is pressed.

### PWR (Power)

Select Power to set the amount of time (in minutes) your player can be idle before it turns off automatically. The options are 1, 2, 5, 10, or Disable.

### REC (Rec Set)

Select Record Set to set the recording quality option of your player.

Normal: Lower quality, small file size. Middle: Medium quality, medium file size. High: High quality, largest file size.

# Settings Menu

# A-B Repeat Mode (Loop)

20

### LRC (Lyric)

Select Lyric to set your player's lyric display On or Off.

Lyric display requires a ".LRC" lyric file. Lyric files may be found on the internet or can be created with a Lyric file editor. Lyric files should have the same name as its corresponding music file and be placed in the same directory (eg, "SongTitle1.lrc" and "SongTitle1.mp3").

### LAN (Languages)

Select Languages to set the language that your player's menus will be displayed in. Options are English, Spanish, German, French and Portuguese.

A-B Repeat mode allows you to define a segment of an audio track to be played repeatedly on a loop.

### Start Point "A"

During music or voice file playback, press the MODE key briefly to set the start point of the audio segment loop. The screen will display "A-".

### End Point "B"

Press the MODE key briefly again to set the end point of the audio segment loop. The screen will display "A-B".

This audio segment will now play repeatedly in a loop.

Press the MODE key briefly again to resume normal playback.

# Firmware Upgrade

IMPORTANT: Make sure your player has a new battery installed before upgrading your firmware. Do not disconnect your player from the computer or otherwise interrupt the upgrade process-doing so could damage your player and render it inoperable.

Firmware updates may be found at <u>www.cobyusa.com</u>. Check this site periodically for new updates. Firmware updates may add new functionality to your player.

To upgrade your player's firmware:

- 1.Download the latest firmware for your player from <u>www.cobyusa.com</u>. Save this file to the computer.
- 2.Connect your player to the computer.
- 3.Double-click the downloaded file\*. In the window that appears, double-click the file "stupdaterapp.exe". This will launch the firmware update application.
- 4.A dialog box will appear. Click "OK".

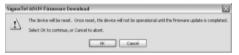

5. The updater will commence searching for your connected player. When it has detected your player, you will see the screen below.

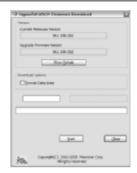

6.Click "Start" to begin the firmware update.

Do NOT disconnect your player while it is updating.

7.The update is complete when the green status bar has been filled. Click "Close".

8.Disconnect your player from the computer.

Your player will turn on automatically and update its firmware.

For more information on how to safely connect to and disconnect from a computer, refer to the <u>Connect to a Computer</u> section of this manual.

\* You must have a file compression utility installed on your computer.

Download from Www.Somanuals.com. All Manuals Search And Download.

# Firmware Upgrade

## Troubleshooting

## Troubleshooting

This troubleshooting guide aims to save you time in case you experience any inconvenience with this digital audio player. If you are still having difficulty, please contact Technical Support.

### My player does not work.

1.Ensure that the battery is charged. 2.Ensure that the battery has been properly installed.

#### File transfer failure.

- 1.Ensure that the USB driver has been installed correctly on the PC.
- 2.Ensure that the USB cable is attached securely to both the PC and your player.
- 3.Ensure that your player's memory capacity limit has not been reached.
- 4. Ensure that the battery is charged.

### Poor sound quality or no sound.

- 1.Ensure that the volume level is not set to "0".
- 2.Ensure that your headphones are attached securely to the headphone jack.
- 3.Poor sound quality may result from corrupt or poorly encoded music files. Try downloading the music file again or encoding the file at a higher bitrate. The recommended minimum bit rate for this player is 128 kbps for Mp3 files and 64 kbps for WMA files.

There's something wrong with the LCD screen. 1.Remove, and then replace the battery. 2.Please call Technical Support for a Hot-key reboot.

### Technical Support

Monday to Friday: 8:30 AM - 8:30 PM EST Saturday and Sunday:9:00 AM - 5:30 PM EST

Telephone:800-681-2629 or 718-416-3197

You can also reach us online at <u>www.cobyusa.com</u> or by e-mail at <u>techsupport@cobyusa.com</u>.

## Specifications

| Power                      | 1 "AAA" Battery              |
|----------------------------|------------------------------|
| Memory                     |                              |
| Size                       |                              |
| Interface                  | ···· USB Rev. 2.0 Full Speed |
| Display                    | 128x32 dot-matrix LCD        |
| Processor                  | 65 MIPS DSP                  |
| Audio Playback             | Mp3 : 96-320 kbps VBR        |
|                            | WMA: 32-192 kbps             |
| Voice Recording            | IMA-ADPCM encoding           |
| Signal-to-Noise Ratio      |                              |
| Frequency Response         | 20-20,000 Hz                 |
| Output                     | 50mW                         |
| Total Harmonic Distortion: | 0.01%-0.1%                   |

Free Manuals Download Website <u>http://myh66.com</u> <u>http://usermanuals.us</u> <u>http://www.somanuals.com</u> <u>http://www.4manuals.cc</u> <u>http://www.4manuals.cc</u> <u>http://www.4manuals.cc</u> <u>http://www.4manuals.com</u> <u>http://www.404manual.com</u> <u>http://www.luxmanual.com</u> <u>http://aubethermostatmanual.com</u> Golf course search by state

http://golfingnear.com Email search by domain

http://emailbydomain.com Auto manuals search

http://auto.somanuals.com TV manuals search

http://tv.somanuals.com